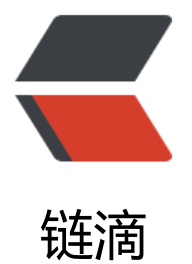

# Npm\_Gith[ub\\_A](https://ld246.com)ction 实例

作者: someone61489

- 原文链接:https://ld246.com/article/1603261419383
- 来源网站:[链滴](https://ld246.com/member/someone61489)
- 许可协议:[署名-相同方式共享 4.0 国际 \(CC BY-SA 4.0\)](https://ld246.com/article/1603261419383)

## **Yml**

```
name: deploy
on: [release]
jobs:
  build:
   name: building
   runs-on: ubuntu-16.04
   steps:
    - uses: actions/checkout@v2
    - uses: actions/setup-node@v2-beta
     with:
       node-version: "14"
    - run: npm install
    - run: npm run build
    - uses: appleboy/scp-action@master
      with:
      host: ${{ secrets.REMOTE HOST }}
      username: ${{ secrets.REMOTE USER }}
       password: ${{ secrets.PASSWORD }}
       port: ${{ secrets.PORT }}
       source: ".nuxt"
      target: ${{ secrets.REMOTE_TARGET}}
     - uses: docker://evaneos/ssh-action:0.1.0
      with:
      host: ${{ secrets.REMOTE HOST }}
      private-key: ${{ secrets.SERVER SSH KEY }}
      user: ${{ secrets.REMOTE USER }}
       port: ${{ secrets.PORT }}
       password: ${{ secrets.PASSWORD }}
       commands: ~/build.sh
```
## **如何工作?**

on: [release]

当项目release了新版本触发action

name: building runs-on: ubuntu-16.04

名称是Action Page用来显示用的,runs-on表示 job 在什么样子的系统上运行

steps: - uses: actions/checkout@v2

checkout code的action

一个job的具体工作,uses饮用别人写好的action,具体action作用可以在https://github.com/actio s/搜罗, 比如我需要scp文件那就搜scp, 然后根据readme进行配置即可

- uses: actions/setup-node@v2-beta with:

- node-version: "14"
- run: npm install
- run: npm run build

nodejs 相关的action,由于项目类型为nodejs所以用这个, with是传入一些变量,两个run 安装依赖并 包

- uses: appleboy/scp-action@master

```
 with:
  host: ${{ secrets.REMOTE_HOST }}
 username: ${{ secrets.REMOTE USER }}
  password: ${{ secrets.PASSWORD }}
  port: ${{ secrets.PORT }}
  source: ".nuxt"
  target: ${{ secrets.REMOTE_TARGET}}
```
### 由于代码开源所以host,username,password这种数据不可能明文写出,所以需要从项目配置里取

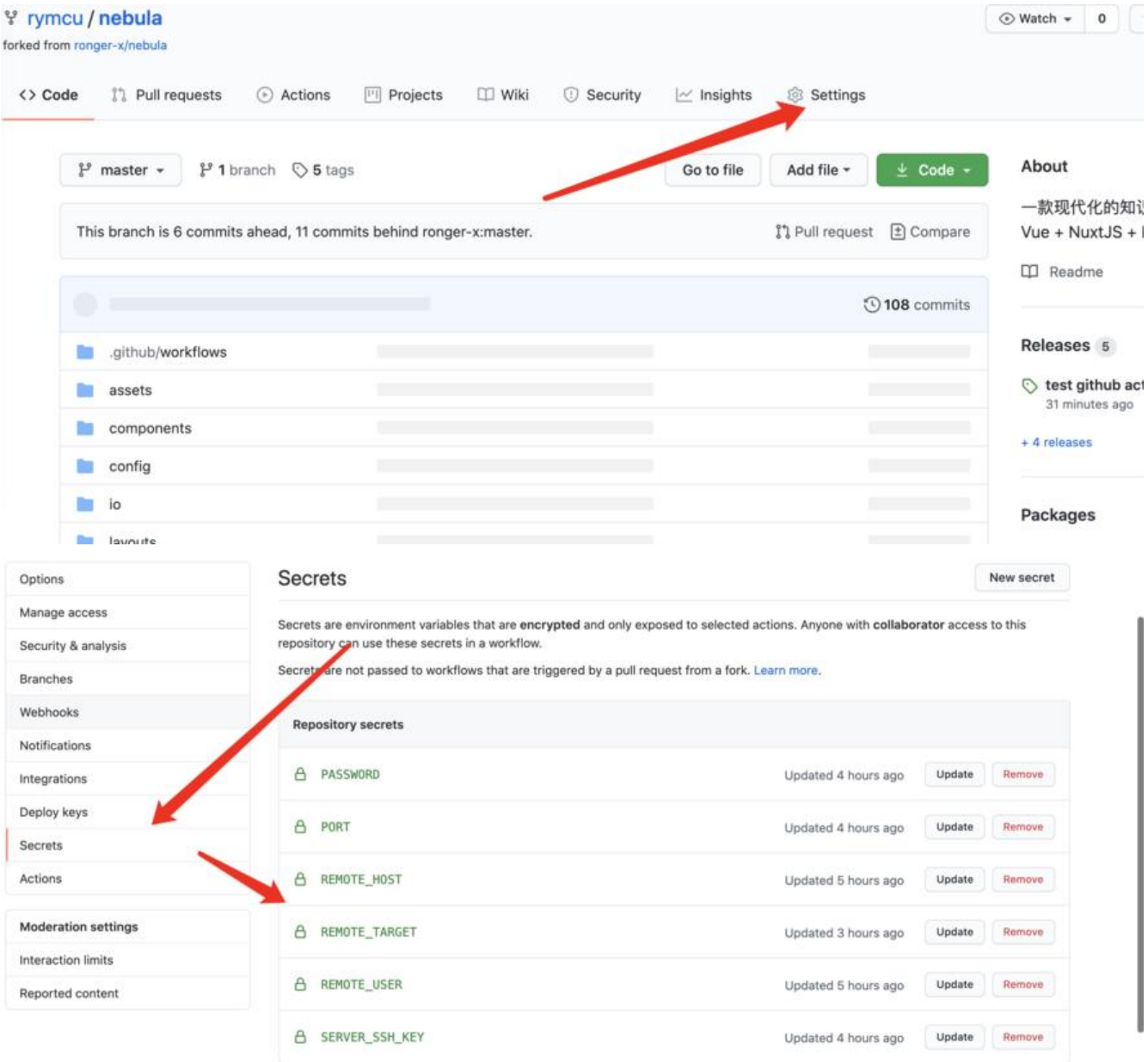

#### 这个action主要是将第一步打包好的静态文件scp至我们的服务器上待用

```
- uses: docker://evaneos/ssh-action:0.1.0
              with:
                host: \{(s) \in \mathbb{R} \mid \mathbb{R} \cup \mathbb{R} \mid \mathbb{R} \cup \mathbb{R} \mid \mathbb{R} \cup \mathbb{R} \mid \mathbb{R} \cup \mathbb{R} \mid \mathbb{R} \cup \mathbb{R} \mid \mathbb{R} \cup \mathbb{R} \mid \mathbb{R} \cup \mathbb{R} \mid \mathbb{R} \cup \mathbb{R} \cup \mathbb{R} \mid \mathbb{R} \cup \mathbb{R} \cup \mathbb{R} \mid \mathbb{R} \cup \mathbb{R} \cup \mathbb{R} \mid \mathbb{R} \cup \mathbb{R} \cup \private-key: ${{ secrets.SERVER_SSH_KEY }}
                user: ${{ secrets.REMOTE USER }}
                 port: ${{ secrets.PORT }}
                 password: ${{ secrets.PASSWORD }}
                 commands: ~/build.sh
```
这个action用来ssh到我们的服务器执行commands,由于静态文件已经放入服务器, build.sh我们 要将文件放到合适的地方重启服务就好了,至于ssh的公钥和私钥请自行google

### **效果展示**

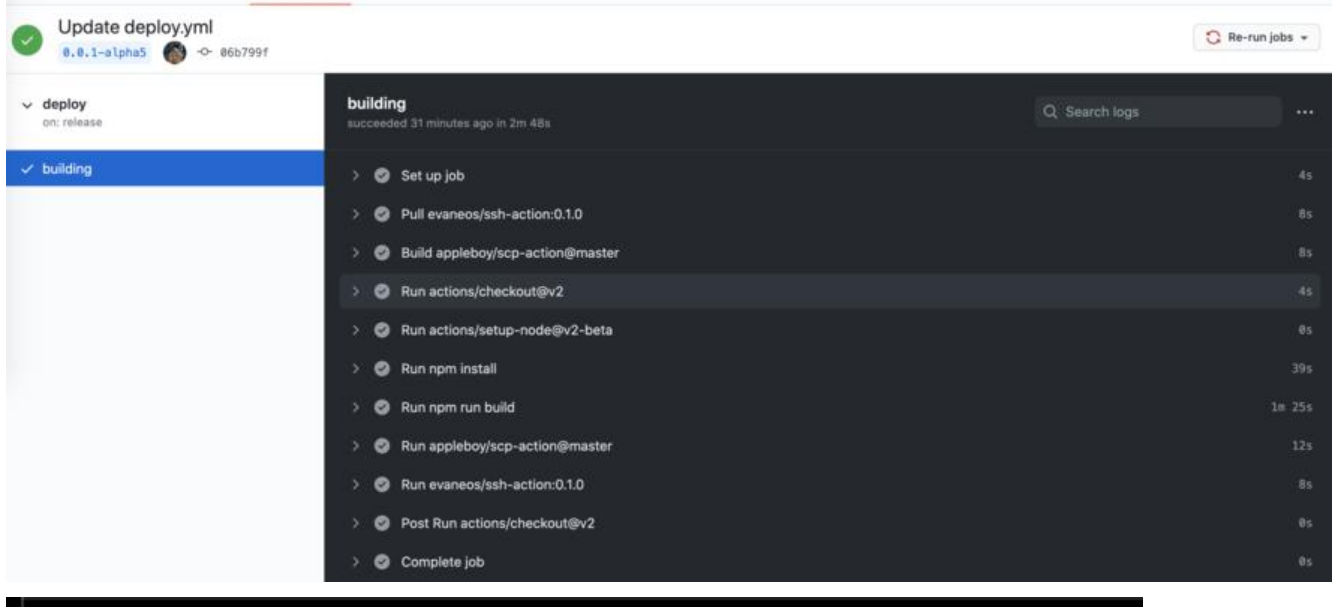

[haonan@iZbp1dkdcnxsz15j673vh4Z ~]\$ ls build.sh nuxt [haonan@iZbp1dkdcnxsz15j673vh4Z ~]\$ \_